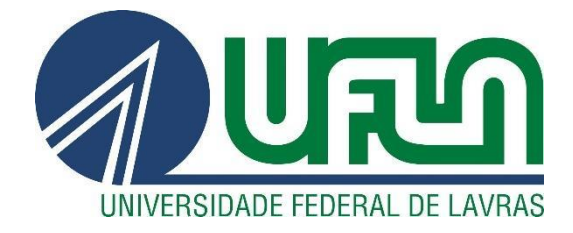

# **RICARDO CÉSAR SOUZA CALDEIRA**

# **RELATÓRIO DE ESTÁGIO:** DESENVOLVIMENTO DE SISTEMA WEB DE BUSCAS NA PRÓ-REITORIA DE PESQUISA DA UNIVERSIDADE FEDERAL DE LAVRAS

**LAVRAS - MG 2020**

# **RICARDO CÉSAR SOUZA CALDEIRA**

# **RELATÓRIO DE ESTÁGIO:** DESENVOLVIMENTO DE SISTEMA WEB DE BUSCAS NA PRÓ-REITORIA DE PESQUISA DA UNIVERSIDADE FEDERAL DE LAVRAS

Relatório de estágio supervisionado apresentado à Universidade Federal de Lavras, como parte das exigências do Curso de Sistemas de Informação, para a obtenção do título de Bacharel.

DSc. Renata Teles Moreira Orientadora

> **LAVRAS – MG 2020**

# **RICARDO CÉSAR SOUZA CALDEIRA**

# **RELATÓRIO DE ESTÁGIO:** DESENVOLVIMENTO DE SISTEMA WEB DE BUSCAS NA PRÓ-REITORIA DE PESQUISA DA UNIVERSIDADE FEDERAL DE LAVRAS

# **INTERNSHIP REPORT:** DEVELOPMENT OF WEB SEARCH SYSTEM IN THE PRO-RECTORY OF RESEARCH OF THE FEDERAL UNIVERSITY OF LAVRAS

Relatório de estágio supervisionado apresentado à Universidade Federal de Lavras, como parte das exigências do Curso de Sistemas de Informação, para a obtenção do título de Bacharel.

Aprovado em 17 de Agosto de 2020. DSc. Paulo Afonso Parreira Júnior DCC/UFLA MSc. Vitor Anacleto Rodarte Andrade PRP/UFLA

**Quato** Lu Jusine<br>DSc. Renata Teles Moreira Orientadora

**LAVRAS – MG 2020**

#### **AGRADECIMENTOS**

A Deus, primeiramente, por me dar condições de realizar este sonho.

A São Judas Tadeu, por todo o amparo nos momentos mais difíceis.

Ao meus pais, Walmir e Hellen por todo amor e suporte proporcionados durante todos os momentos de minha vida, ao meu irmão Guilherme e minha madrinha Carmen, dos quais sempre estiveram comigo, me auxiliando em qualquer situação.

A minha namorada Ana Gabriella, pela torcida, incentivo e inspiração para sempre dar o melhor de mim.

A Pró-Reitoria de Pesquisa (PRP) da Universidade Federal de Lavras (UFLA), pela oportunidade, a minha orientadora Renata e ao meu supervisor Vitor, pela paciência e ajuda no desenvolvimento deste trabalho, bem como a todos os colaboradores da PRP-UFLA por tornarem o ambiente de trabalho tão acolhedor.

A todos os meus amigos e companheiros da República Vem Quem Guenta, por todos os momentos de alegria e amizade proporcionados.

E a todos que, de algum modo, contribuíram para que este sonho pudesse se concretizar, deixo aqui meu muito obrigado.

#### **RESUMO**

Este relatório descreve as atividades desenvolvidas pelo discente durante o estágio realizado na Pró-Reitoria de Pesquisa da Universidade Federal de Lavras. O estágio teve foco no desenvolvimento e manutenção do sistema "Descubra Ciência", que tem o objetivo de facilitar o acesso à informações sobre pesquisas realizadas na UFLA. Durante o estágio, o discente adquiriu experiências que possibilitaram o seu aperfeiçoamento na construção de códigos que vão desde a parte visual do software (*front-end*), na qual o usuário tem acesso e pode realizar interações com sua interface, até a estrutura interna do sistema (*back-end*), responsável por realizar operações no servidor e no banco de dados e, tratá-las de acordo com a necessidade das funcionalidades do software. Ao fim da experiência, pôde-se constatar que a realização de um estágio em uma organização é de suma importância para que o futuro profissional se qualifique e se prepare para os desafios que virão em sua carreira. Pois é onde se pode aplicar a teoria e prática adquiridas nas disciplinas ao longo da graduação em um cenário real antes de se ingressar, de fato, no mercado de trabalho.

**Palavras-chave:** Desenvolvimento Web. Sistema de Buscas.

#### **ABSTRACT**

This report describes the activities developed by the student during the internship held at the Pro-rectory of Research of the Federal University of Lavras. The internship focused on the development and maintenance of the "Descubra Ciência" system, which aims to facilitate access to information on research conducted at UFLA. During the internship, the student acquired experiences that enabled his improvement in the construction of codes ranging from the visual part of the software (*front end*), in which the user has access and can perform interactions with its interface, to the internal structure of the system (*back-end*), responsible for performing operations on the server and in the database, and treating them according to the need of the software functionalities. At the end of the experience, it was possible to see that the realization of an internship in an organization is of paramount importance for the professional future to qualify and prepare for the challenges that will come in your career. Because it is where you can apply the theory and practice acquired in the disciplines throughout graduation in a real scenario before you actually enter the labor market.

Keywords: Web Development. Search system.

# **SUMÁRIO**

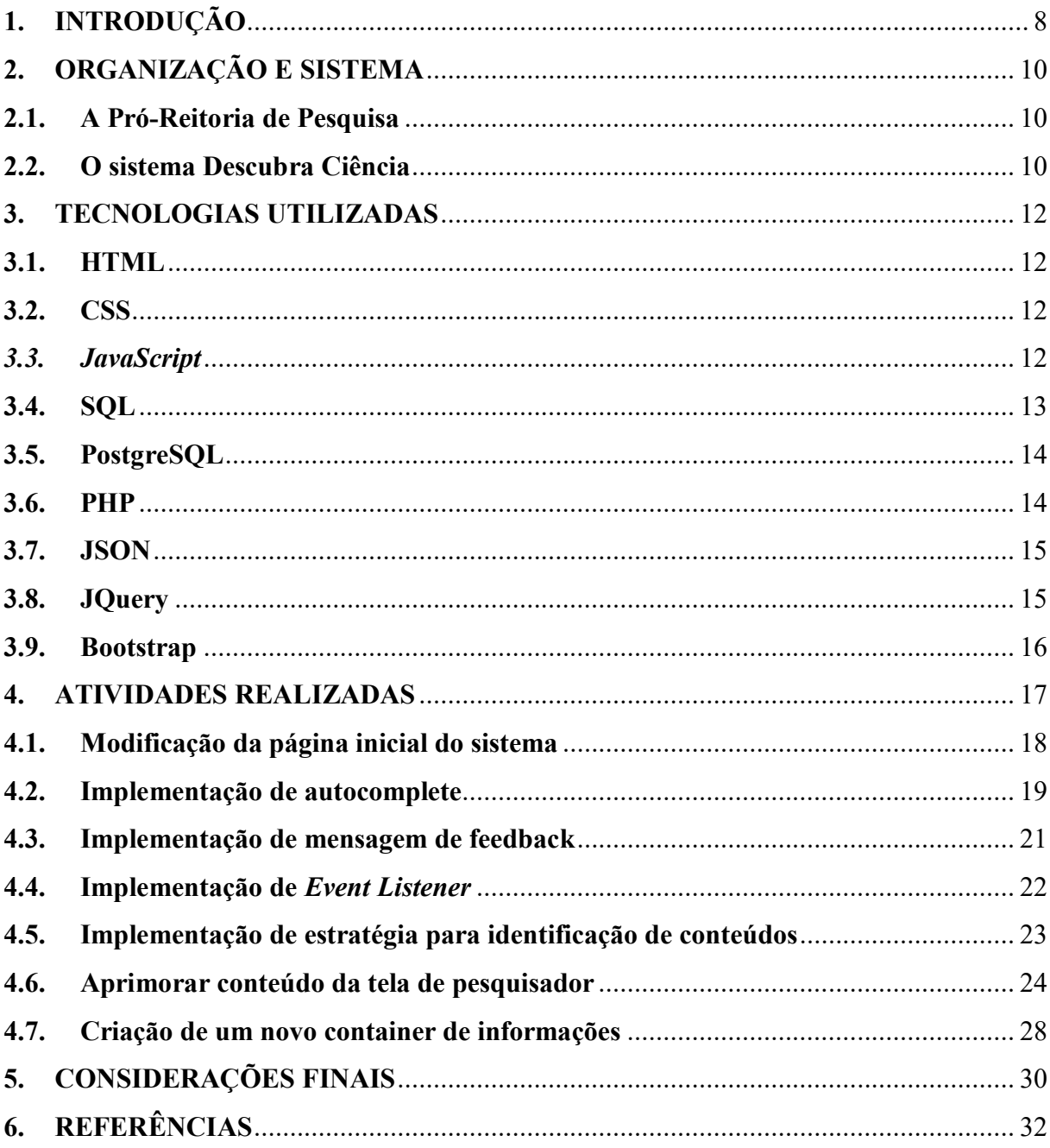

# <span id="page-7-0"></span>**1. INTRODUÇÃO**

 $\overline{a}$ 

Nos dias de hoje (início da década de 2020), as empresas exigem cada vez mais qualificações na contratação de novos empregados. Dessa forma, é através da realização de um estágio que a maioria dos graduandos adquirem suas primeiras qualificações e aperfeiçoam os conhecimentos já adquiridos na faculdade sobre sua área de atuação escolhida, ampliando o conhecimento sobre a profissão que deseja exercer.

O estágio é a porta de entrada para o mercado de trabalho, onde os estudantes podem vivenciar na prática muitos dos conceitos aprendidos ao longo da graduação e ter uma primeira impressão sobre a área de atuação escolhida para seguir antes de finalizar a graduação. Além disso, o estágio possibilita o crescimento pessoal do discente no sentido de que o mesmo se verá diante de diversas situações cotidianas em uma organização, o que lhe dará, além de experiência técnica, autoaprendizado e resiliência no que diz respeito à vida no mercado de trabalho.

Neste contexto, com o objetivo de ampliar seus conhecimentos e adquirir experiência na área de desenvolvimento web, o discente, autor do presente trabalho, realizou o estágio supervisionado na Coordenadoria de Sistemas da Pró-Reitoria de Pesquisa (PRP) da Universidade Federal de Lavras (UFLA), atuando como desenvolvedor no sistema "Descubra Ciência", no período de Fevereiro/2020 a Junho/2020.

O presente relatório visa apresentar as tarefas desempenhadas realizado na Pró-Reitoria de Pesquisa da Universidade Federal de Lavras (UFLA) no período de Fevereiro/2020 a Junho/2020.

Este relatório apresenta as atividades desenvolvidas e experiências adquiridas pelo discente durante o estágio na PRP-UFLA, que teve como objetivo o desenvolvimento do sistema "Descubra Ciência", que tem como foco facilitar e promover o acesso a atividades de pesquisa existentes na UFLA, de uma forma simples e objetiva. Para o discente, a realização do estágio foi motivada pelo ganho de experiência profissional na área de desenvolvimento de sistemas, através da vivência do trabalho em projetos reais, melhorando e aplicando os conhecimentos adquiridos ao longo da graduação. Assim, podese destacar a realização das seguintes atividades durante o estágio:

• Desenvolvimento de código (*front-end* e *back-end*) *1* do sistema;

<sup>1</sup> No desenvolvimento de software, f*ront-end* se trata dos elementos visuais do sistema desenvolvido, onde os usuários podem interagir diretamente com o software. Já o *back-end* se trata dos elementos internos que

- Teste e correção de erros do sistema;
- Planejamento das demandas junto ao Supervisor e Coordenador de Sistemas.

Além deste capítulo introdutório, este trabalho está organizado da seguinte forma: no Capítulo 2 são apresentados a Pró Reitoria de Pesquisa, onde o estágio foi realizado, e o projeto "Descubra Ciência", foco deste relatório; no Capítulo 3 são descritos conceitos básicos das ferramentas utilizadas ao longo do estágio; no Capítulo 4 são apresentadas as atividades desenvolvidas, assim como os resultados obtidos a partir delas; por fim, no Capítulo 5 são apresentadas as considerações finais.

compõem o software, onde são realizadas consultas ao banco de dados e tratadas situações no lado do servidor.

1

### <span id="page-9-0"></span>**2. ORGANIZAÇÃO E SISTEMA**

Este capítulo tem por objetivo apresentar a Pró-Reitoria de Pesquisa (PRP) da Universidade Federal de Lavras (UFLA), organização onde o estágio foi realizado e também fazer uma introdução ao sistema "Descubra Ciência" e suas características.

# <span id="page-9-1"></span>**2.1. A Pró-Reitoria de Pesquisa**

A Pró-Reitoria de Pesquisa (PRP) da Universidade Federal de Lavras (UFLA) está situada no prédio das pró-reitorias no campus universitário da UFLA e tem por objetivo gerenciar e administrar as atividades relacionadas à pesquisa na universidade, bem como apoiar o desenvolvimento científico e tecnológico por meio de soluções e incentivos no que diz respeito à pesquisa na instituição.

A equipe da PRP é composta por dez funcionários contratados, um estagiário e dois bolsistas de graduação, cujos cargos vão desde o Pró Reitor de Pesquisa até a recepcionista.

O estágio supervisionado foi realizado na coordenadoria de sistemas da Pró-Reitoria, que fornece suporte a todas as outras áreas e é supervisionada pelo coordenador de sistemas. O estagiário ocupou a função de desenvolvedor no sistema "Descubra Ciência".

#### <span id="page-9-2"></span>**2.2. O sistema Descubra Ciência**

De acordo com a PRP-UFLA (2020), o Descubra Ciência<sup>2</sup> é um sistema que facilita e promove o acesso a grupos de pesquisa, linhas de pesquisa, pesquisadores e projetos de pesquisa existentes na Universidade Federal de Lavras através de um mecanismo de busca que integra tais informações. O sistema foi projetado para atender tanto a smartphones como a computadores pessoais. Para usuários que dependem de uma análise mais aprofundada em softwares dedicados, o sistema permite a exportação de dados em arquivos .xls e .csv para as buscas realizadas, a exportação é disponibilizada por meio de um botão na página inicial assim que a busca é concluída.

Ao final da busca, são exibidos todos os grupos de pesquisa, linhas de pesquisa, pesquisadores e projetos da UFLA cadastrados no banco do SIGAA (Sistema Integrado de Gestão de Atividades Acadêmicas), que possuem relação com o termo buscado.

A PRP-UFLA (2020) também destaca que o Descubra Ciência é um sistema que foi projetado para atender a toda a sociedade e a todos os tipos de usuários, podendo ser utilizado por:

 2 http://prpsistemas.ufla.br/descubraciencia

- Estudantes que procuram iniciar suas atividades científicas;
- Professores e técnicos que buscam compreender o desenvolvimento de sua área de pesquisa e promover novas parcerias na UFLA;
- Gestores com interesse na identificação de grupos de pesquisa para novos projetos;
- Agentes de comunicação ávidos por informações científicas de interesse público; e
- Cidadãos que buscam direcionamentos para a solução de problemas cotidianos ligados às áreas de atuação da Universidade Federal de Lavras.

O sistema conta com o apoio da Diretoria de Gestão de Tecnologia da Informação (DGTI), através da disponibilização da infraestrutura de TI, servidores para o sistema e acesso ao banco de dados do Sistema Integrado de Gestão de Atividades Acadêmicas (SIGAA); da Diretoria de Comunicação (DCOM), que auxiliou na criação da logo e divulgação do sistema; da Pró-Reitoria de Assuntos Estudantis e Comunitários (PRAEC), que através do Programa de Aprendizado Técnico (PROAT), alocou bolsistas para apoio na programação do sistema; e de toda a universidade em geral, através de sua comunidade acadêmica, ao registrar e atualizar dados na plataforma Lattes<sup>3</sup> e, principalmente no Sistema Integrado de Gestão de Atividades Acadêmicas (SIGAA). (PRP-UFLA, 2020).

 $3$ http://lattes.cnpq.br/

#### <span id="page-11-0"></span>**3. TECNOLOGIAS UTILIZADAS**

Este capítulo tem por objetivo apresentar ao leitor conceitos importantes sobre tecnologias descritas no trabalho, tais como linguagens de programação, *frameworks*, ferramentas, etc.

# <span id="page-11-1"></span>**3.1. HTML**

*Hypertext Markup Language* (HTML), do português Linguagem de Marcação de Hipertexto, é o bloco de construção mais básico da web e estabelece o significado e a estrutura do conteúdo da web. (MOZILLA DEVELOPER NETWORK - MDN, 2019).

A palavra "Hipertexto" se refere aos links que conectam as páginas entre sí, sendo estes um aspecto fundamental da web, possibilitando vincular páginas criadas também por outras pessoas na internet. (MDN, 2019).

A "Marcação" no HTML é usada para anotar conteúdos para exibição em um navegador da web, podendo estes serem textos, imagens, etc. A marcação HTML inclui "elementos" especiais, como <head>, <title>, <br/> <br/> <br/> <br/> <header>, dentre outros. (MDN, 2019).

O HTML foi utilizado no *front-end* do sistema, para criação dos componentes exibidos em suas páginas.

# <span id="page-11-2"></span>**3.2. CSS**

*Cascading Style Sheets* (CSS), ou Folhas de Estilo em Cascata, em português, é uma linguagem de estilo usada para descrever a apresentação de uma página web. O CSS descreve como elementos são mostrados e estruturados na tela. (MDN, 2019).

O CSS foi utilizado no *front-end* do sistema, para estilização dos componentes exibidos em suas páginas.

# <span id="page-11-3"></span>*3.3. JavaScript*

*JavaScript* é uma linguagem de programação que permite ao programador desenvolver itens complexos e dinâmicos em páginas web. Sempre que uma página web exibe conteúdos dinâmicos e interativos que se atualizam em tempo real, o *JavaScript* provavelmente está envolvido. (MDN, 2020).

O *JavaScript* foi utilizado no *front-end* do sistema, tendo como principal objetivo tornar os componentes das páginas dinâmicos e interativos.

# <span id="page-12-0"></span>**3.4. SQL**

 $\overline{a}$ 

SQL significa "*Structured Query Language*", ou "Linguagem de Consulta Estruturada", em português. Resumidamente, é uma linguagem de programação para lidar com banco de dados relacional (baseado em tabelas). Pode ser usada para analisar ou executar tarefas em tabelas, bem como criá-las e deletá-las. (TECMUNDO, 2019).

A Figura 1 exemplifica uma tabela "tb\_produtos" de um banco de dados de produtos cadastrados de uma loja qualquer.

| id           | nome                 | quantidade | valor   |  |  |
|--------------|----------------------|------------|---------|--|--|
| $\mathbf{1}$ | Samsung s9           | 1.00       | 3999.00 |  |  |
| 2            | Iphone 9             | 2.00       | 5500.00 |  |  |
| В            | Iphone 8             | 2.00       | 4500.00 |  |  |
| 4            | notebook lenovo edit | 2.00       | 3900.00 |  |  |
| 9            | notebook lenovo      | 1.00       | 3500.00 |  |  |
| 10           | notebook lenovo      | 1.00       | 3500.00 |  |  |
| 11           | Moto G 4             | 1.00       | 1500.00 |  |  |
| 12           | SmartTV LG 50        | 1.00       | 3550.00 |  |  |
| 13           | SmartTV LG 65        | 1.00       | 4990.00 |  |  |

Figura 1 - Tabela tb produtos

Fonte: Do autor (2020)

Para extrair do banco de dados (Figura 1) todos os produtos com preço superior a 4 mil reais, por exemplo, é necessário executar uma query<sup>4</sup> que vai selecionar (SELECT) todos os campos (\*) da tabela (FROM) tb\_produtos, onde (WHERE) o valor do produto seja maior que 4 mil reais (valor > 4000), da seguinte forma: *"SELECT \* FROM tb\_produtos WHERE valor > 4000".* 

O resultado da query, então, será como mostrado na Figura 2.

Figura 2 - Resultado da consulta

| id | nome                                                   | quantidade   valor |                                                          |
|----|--------------------------------------------------------|--------------------|----------------------------------------------------------|
|    | $2$   Iphone 9<br>$3$   Iphone 8<br>13   SmartTV LG 65 |                    | $2.00$   5500.00<br>$2.00$   4500.00<br>$1.00$   4990.00 |

Fonte: Do autor (2020)

Como se pode ver, a linguagem é bastante simples e direta, o que torna o SQL eficaz e de fácil aprendizado.

No projeto, o SQL foi usado para criação das queries de consulta ao banco de dados do sistema.

<sup>4</sup> Em programação, uma query se trata de uma consulta ou requisição que tem por objetivo extrair informações de um banco de dados.

#### <span id="page-13-0"></span>**3.5. PostgreSQL**

O *Postgresql* é um sistema de banco de dados de código aberto, baseado na linguagem SQL combinada com muitos recursos que armazenam e dimensionam com segurança as cargas de trabalho de dados mais complicadas. O *Postgresql* é reconhecido por sua arquitetura, confiabilidade, integridade de dados, conjunto de recursos robustos, extensibilidade e por sua contribuição sendo parte da comunidade de código aberto, se tornando um dos sistemas gerenciadores de banco de dados mais populares do mundo e contendo diversas funcionalidades com o propósito de ajudar os desenvolvedores a construir aplicativos, administradores para proteger a integridade dos dados e construir ambientes tolerantes a falhas e ajudá-lo a gerenciar seus dados, não importando o tamanho do conjunto de dados. (POSTGRES, 2020).

O *Postgresql* foi o sistema escolhido para gerenciar o banco de dados do projeto, onde era possível consultar e estudar os dados, previamente armazenados, através de sua interface.

# <span id="page-13-1"></span>**3.6. PHP**

O PHP (um acrônimo recursivo para PHP: *Hypertext Preprocessor*) é uma linguagem que se tornou muito popular principalmente por ser especialmente adequada para o desenvolvimento de sistemas web e que pode ser embutida dentro do HTML. (PHP, 2020).

Um exemplo introdutório de código PHP pode ser observado na Figura 3. O código em questão exemplifica como exibir a frase "Olá, eu sou um script PHP!" na tela.

```
<!DOCTYPE HTML>
\hbox{\tt <html>>}<head>
         <title>Exemplo</title>
    </head>
    <body>
        <?php
             echo "Olá, eu sou um script PHP!";
    </body>
</html>
```
#### Fonte: (PHP, 2020)

Durante o projeto, O PHP foi utilizado no *back-end* do sistema, tendo como principal objetivo a execução e tratamento dos resultados das queries de consulta ao banco.

### <span id="page-14-0"></span>**3.7. JSON**

JSON (*JavaScript Object Notation* - Notação de Objetos *JavaScript*) é uma formatação leve de troca de dados, sendo de fácil leitura e escrita para programadores e de fácil interpretação e geração para máquinas. Está baseado em um subconjunto da linguagem de programação *JavaScript* (JSON).

JSON é uma sintaxe para serialização de dados. Baseia-se em sintaxe *Javascript*, mas é distinta desta: alguns *Javascript* não são JSON, e alguns JSON não são *Javascript*. (MDN, 2020).

No desenvolvimento do projeto, o JSON foi utilizado para realizar a troca de informações entre cliente e servidor, transmitindo dados do *back-end* para o *front-end* do sistema.

#### <span id="page-14-1"></span>**3.8. JQuery**

O *jQuery* se trata de uma biblioteca com funções em *JavaScript* desenvolvida especialmente para trabalhar códigos que serão interpretados no navegador do usuário, com foco no *client-side*. (DEVMEDIA, 2013).

Figura 3 - Exemplo básico de código PHP

Ainda de acordo com o site Devmedia (2013), o *jQuery* se tornou um dos *frameworks*<sup>5</sup> *JavaScript* mais populares na internet que pode ser utilizado para fins comerciais e pessoais, sem qualquer tipo de custo licença de uso.

Sua criação teve como foco a simplicidade e o objetivo de facilitar o desenvolvimento de aplicações que necessitariam de diversas linhas de código para se obter um determinado efeito. Com *jQuery* esse trabalho é substituído por poucas instruções, o que faz da *jQuery* uma ferramenta ideal para designers e desenvolvedores, sejam estes veteranos ou iniciantes. (DEVMEDIA, 2013).

O *jQuery* é uma biblioteca *JavaScript* rápida, pequena e rica em recursos, o que simplifica muito o processo de manipulação de documentos HTML, manipulação de eventos e animação, com uma API<sup>6</sup> fácil de usar que funciona em vários navegadores. Com uma combinação de versatilidade e extensibilidade, o *jQuery* mudou a maneira como milhões de pessoas desenvolvem códigos em *JavaScript*. (JQUERY, 2020).

No projeto, o *jQuery* foi utilizado para tornar algumas funcionalidades *JavaScript* mais rápidas e dinâmicas, bem como para facilitar o desenvolvimento dos códigos *JavaScript*.

### <span id="page-15-0"></span>**3.9. Bootstrap**

 $\overline{a}$ 

*Bootstrap* é um framework livre de código aberto HTML, CSS e *Javascript* que facilita e promove a criação de sites responsivos<sup>7</sup> e de design moderno. (MDN, 2020).

O *Bootstrap* apresenta modelos de design predefinidos que podem ser usados e personalizado de acordo com as necessidades do desenvolvedor e é compatível com todos os navegadores modernos e versões mais recentes do Internet Explorer. (MDN, 2020).

No projeto, o *Bootstrap* foi utilizado para auxiliar na estilização dos componentes das páginas do sistema, bem como para torná-las responsivas e com design moderno, com o intuito de melhorar a experiência do usuário.

 $<sup>5</sup>$  Um framework pode ser vislumbrado como o esqueleto – template – de uma aplicação que pode ser</sup> customizado pelo programador e aplicado a um conjunto de aplicações de um mesmo domínio, buscando não apenas reutilizar simples linhas de código, mas subsistemas, o que aumenta a reutilização de códigos no software e, consequentemente, sua qualidade. (DEVMEDIA, 2006).

 $^6$  Uma API (Application Programming Interface) se trata de uma série de características existentes em uma aplicação que permitem interações com a mesma através de um software. (MDN, 2019).

<sup>7</sup> Responsividade se trata da capacidade de uma página web de se adaptar de acordo com o tamanho da tela dos usuários

#### <span id="page-16-0"></span>**4. ATIVIDADES REALIZADAS**

O estágio supervisionado na Pró-reitoria de Pesquisa ocorreu no período de fevereiro a junho de 2020. Neste período, o estagiário atuou como de desenvolvedor de software, sendo responsável pela manutenção e evolução do sistema "Descubra Ciência".

As modificações e novas funcionalidades do sistema a serem desenvolvidas pelo estagiário eram atribuídas, planejadas e discutidas em pequenas reuniões realizadas entre o estagiário e seu supervisor e também coordenador de sistemas da Pró-Reitoria de Pesquisa. Estas atividades eram baseadas nos requisitos do sistema que eram passados de acordo com as indicações do Pró-Reitor de Pesquisa, representando os interesses da universidade para as funcionalidades do software. As atividades eram registradas e gerenciadas na plataforma Github<sup>8</sup>, utilizando um quadro de atividades organizado em cartões virtuais. Estes cartões continham a descrição da tarefa e um indicador sobre sua prioridade, podendo ser classificados como baixa, média ou alta prioridade. Cada cartão poderia ter os seguintes estados:

- *A fazer*: Atividade a ser desenvolvida;
- *A fazer (alta prioridade)*: Atividades a serem desenvolvidas com urgência;
- *Fazendo*: Atividades que estão sendo desenvolvidas;
- *Feito*: Atividades que tiveram seus desenvolvimentos concluídos.

Concluído o desenvolvimento das atividades, as implementações efetuadas eram adicionadas ao repositório do projeto (também contido na plataforma *Github*), a fim de manter o controle de configurações do mesmo.

O Sistema Gerenciador de Banco de dados utilizado no projeto é o PostgreSQL, sendo responsabilidade do estagiário o desenvolvimento e a manutenção das consultas em SQL do sistema para extrair informações da base de dados e posteriormente trabalhá-las de acordo com a necessidade do sistema.

A base de dados utilizada no sistema é uma réplica do banco do SIGAA (Sistema Integrado de Gestão de Atividades Acadêmicas) da universidade. Tal réplica é composta pelas tabelas utilizadas no SIGAA e é semanalmente atualizada pela Diretoria de Gestão e Tecnologia da Informação (DGTI) da UFLA para pareamento com a base SIGAA original, adicionando assim, quaisquer mudanças que possam ter ocorrido no banco ao longo da semana.

 $\overline{a}$ 

<sup>8</sup> <https://github.com/>

A seguir são descritas algumas das principais atividades desenvolvidas durante a realização do estágio supervisionado.

#### <span id="page-17-0"></span>**4.1. Modificação da página inicial do sistema**

Uma das atividades realizada na parte visual do sistema, foi a implementação de uma nova página inicial, para dar uma "cara nova" ao sistema. Por se tratar de um sistema de buscas, foi requisitado que se criasse algo que remetesse a um layout<sup>9</sup> e disposição similares ao do mais famoso dos buscadores web, o "*google.com*" 10 . O objetivo era facilitar familiarização dos usuários com o sistema.

Para implementação da nova página, foi utilizada a linguagem de marcação HTML, para construção dos componentes da página web, *JavaScript,* para tornar os componentes dinâmicos e interativos, CSS, para formatação e estilização destes componentes, juntamente com o framework *Bootstrap* para criação de uma página responsiva e de design moderno, melhorando, assim, a experiência do usuário. O framework *jQuery* também foi utilizado, para facilitar a associação dos elementos *JavaScript* ao HTML da página, tornando o desenvolvimento mais rápido e dinâmico.

Nas Figuras 4 e 5 são mostradas, respectivamente, a antiga e a nova página inicial do sistema, podendo ser observado o resultado final das mudanças ocorridas nesta página. Vale ressaltar que, neste período, o nome e a logo do sistema foram alterados pela DCOM (Diretoria de Comunicação) juntamente com a PRP.

 9 Esboço que mostra a estrutura gráfica de uma página de uma página web

<sup>10</sup> https://www.google.com/

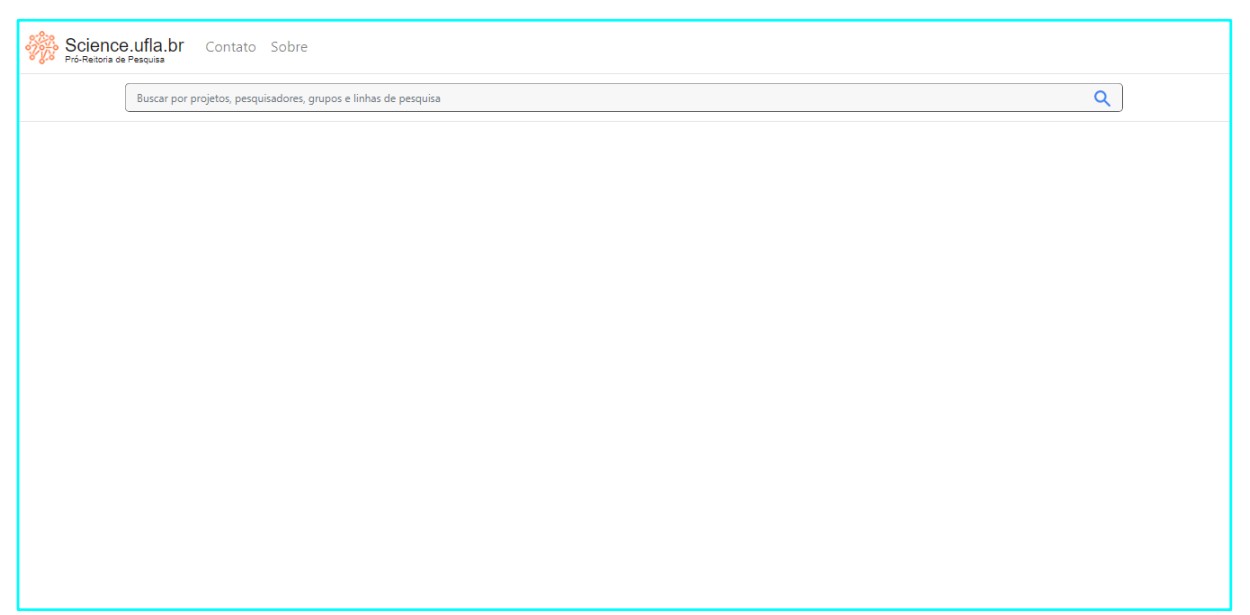

### Figura 4 - Antiga página inicial do sistema

Fonte: Do autor (2020)

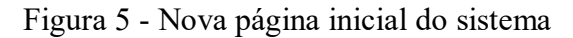

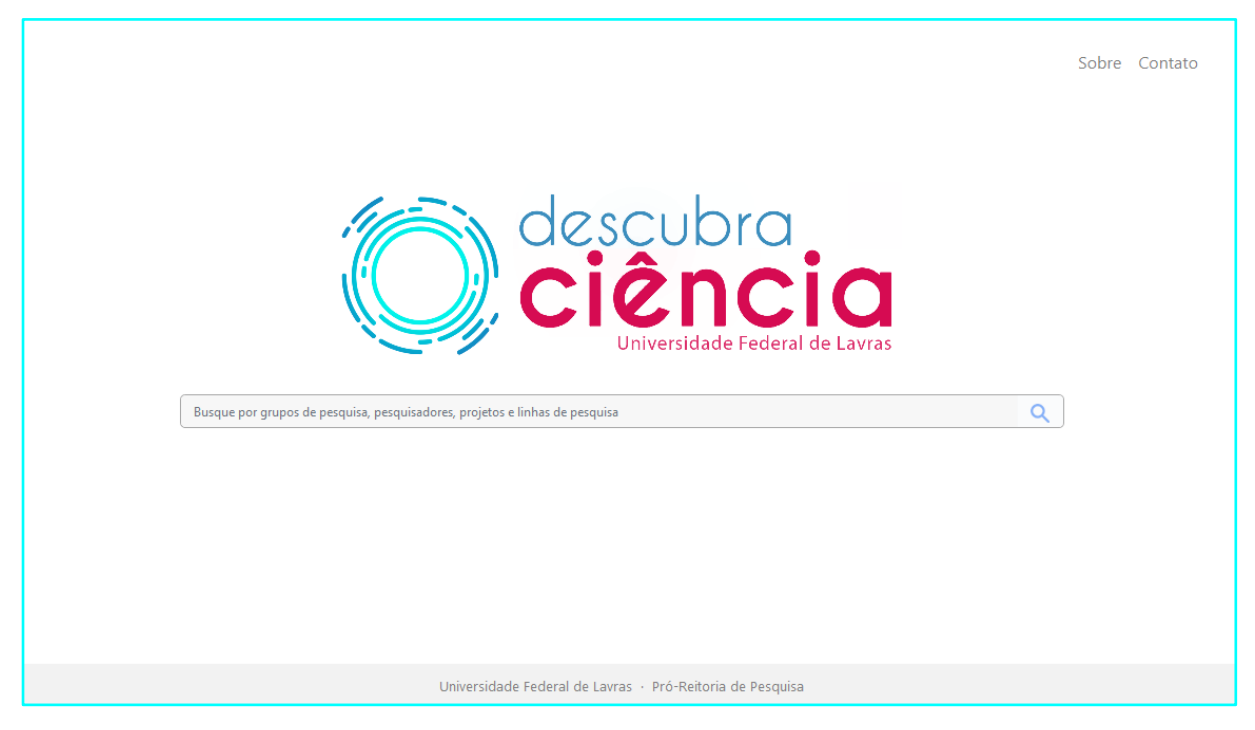

Fonte: Do autor (2020)

# <span id="page-18-0"></span>**4.2. Implementação de autocomplete**

No desenvolvimento de mecanismos de buscas, as palavras-chave são um dos elementos mais importantes para se ter bons resultados na busca. Com a intenção de melhorar a experiência do usuário, facilitando a escolha e a correta inserção de seus termos de busca, foi requisitado que se implementasse um autocomplete na caixa de buscas do sistema. Um autocomplete se trata de nada mais do que sugestões automáticas que completam o termo inicialmente inserido pelo usuário.

Foi requisitado que o autocomplete ficasse responsável por exibir sugestões para nomes de pesquisadores e áreas de pesquisa de projetos existentes no banco de dados, em ordem alfabética.

Um bom exemplo da grande utilidade deste mecanismo se dá na busca por pesquisadores. É bem comum que não se saiba como escrever ao certo o sobrenome de uma pessoa, seja por dúvidas quanto a quais acentos ou quais letras utilizar. Com um mecanismo de autocomplete implementado, basta o usuário começar a escrever o primeiro nome do pesquisador que o sistema já lista todos os pesquisadores que contenham aquele termo em seu nome. Desta forma, além de facilitar a pesquisa do usuário, a busca também é beneficiada pela inserção das palavras-chave ideais, exibindo os melhores resultados de interesse ao usuário, diferentemente do que ocorreria se o nome fosse escrito incorretamente ou se a pesquisa fosse feita apenas com o primeiro nome do pesquisador de interesse.

Para implementar esta nova funcionalidade, foi decidido fazer uso da biblioteca *JQuery UI* (*JQuery User Interface*, ou do português Interface de Usuário *JQuery*), que é um conjunto interações, efeitos, widgets e temas de interface do usuário criados sobre a biblioteca *JavaScript* do *jQuery* (JQUERY USER INTERFACE - JQUERY UI, 2020).

O primeiro passo, foi desenvolver as consultas em SQL que seriam responsáveis por buscar do banco todos os pesquisadores e áreas de pesquisa de projetos cadastrados no banco de dados. As queries são executadas em código PHP e posteriormente têm seus resultados passados ao *JavaScript* da página em que o usuário se encontra (com exceção das páginas "sobre" e "contato", por não possuírem uma caixa de busca) via JSON, com o auxílio do framework *JQuery*. No *JavaScript*, então, os resultados das duas buscas são gerenciados e armazenados em uma lista, que por sua vez é passada para a construção do autocomplete através da biblioteca *JQuery* UI. Então, os resultados são estilizados por meio de código CSS e incorporados ao HTML da página em questão, para enfim serem apresentados ao usuário.

O resultado da implementação desta funcionalidade pode ser visto na Figura 6, que ilustra a situação descrita no exemplo de utilidade citado anteriormente.

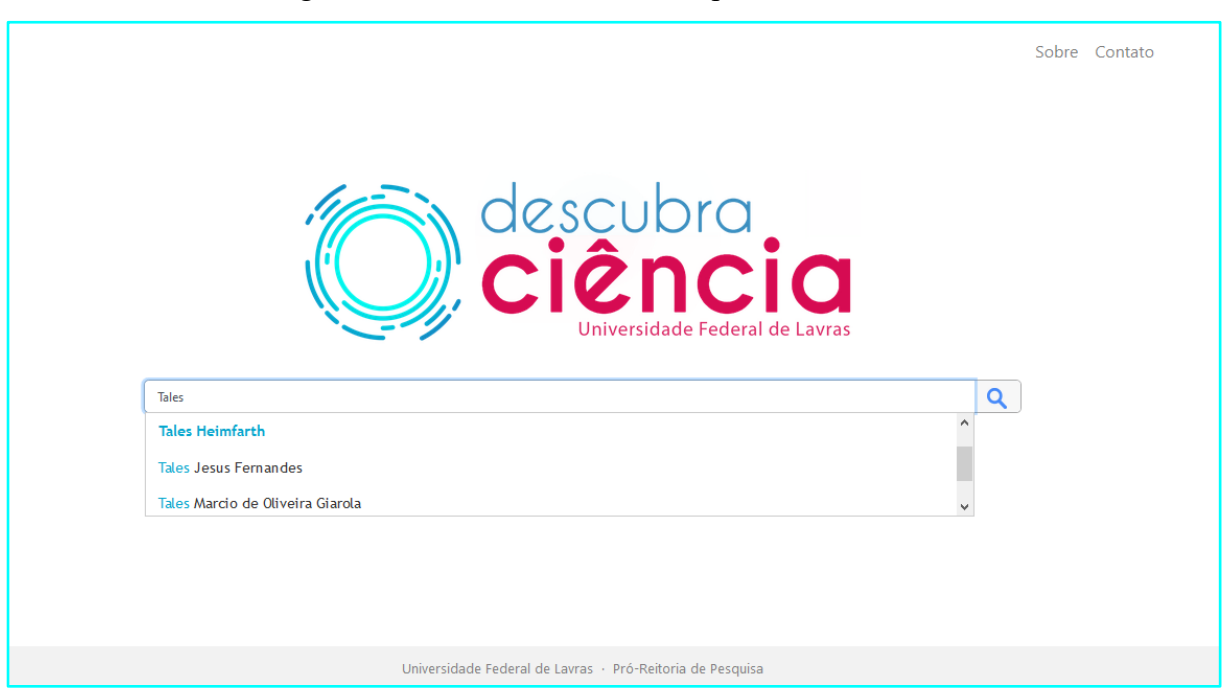

Figura 6 - Mecanismo de autocomplete do sistema

Fonte: Do autor (2020)

# <span id="page-20-0"></span>**4.3. Implementação de mensagem de feedback**

 $\overline{a}$ 

O sistema possui uma funcionalidade para exportação dos resultados da busca em arquivos .csv e .xls. Com isso, surgiu a necessidade de o sistema mostrar uma mensagem de feedback informando que o "arquivo está sendo gerado" após o usuário clicar no botão de download do sistema. Caso contrário, o sistema não retornaria resposta alguma, podendo levar o usuário a entender que o clique não surtiu efeito e assim clicar várias vezes, gerando novas solicitações de download, o que acarretaria um mau funcionamento do sistema.

Para a construção da mensagem foi decidido fazer uso de uma janela modal $11$ , que apareceria sobrepondo todo o conteúdo da página a cada vez que o usuário solicitasse um download no sistema e desapareceria após o mesmo ser concluído ou cancelado.

No desenvolvimento da janela modal foram usadas as linguagens HMTL, CSS e *JavaScript*. Também foram utilizados os frameworks *JQuery* e *Bootstrap* para tornar o desenvolvimento mais rápido e dinâmico. O resultado da mensagem de feedback pode ser observado na Figura 7, que ilustra o comportamento do sistema após uma solicitação de download por parte do usuário.

 $^{11}$  Modals são feitos com HTML, CSS e JavaScript. São elementos que ficam posicionados acima de todas as coisas do documento. (BOOTSTRAP).

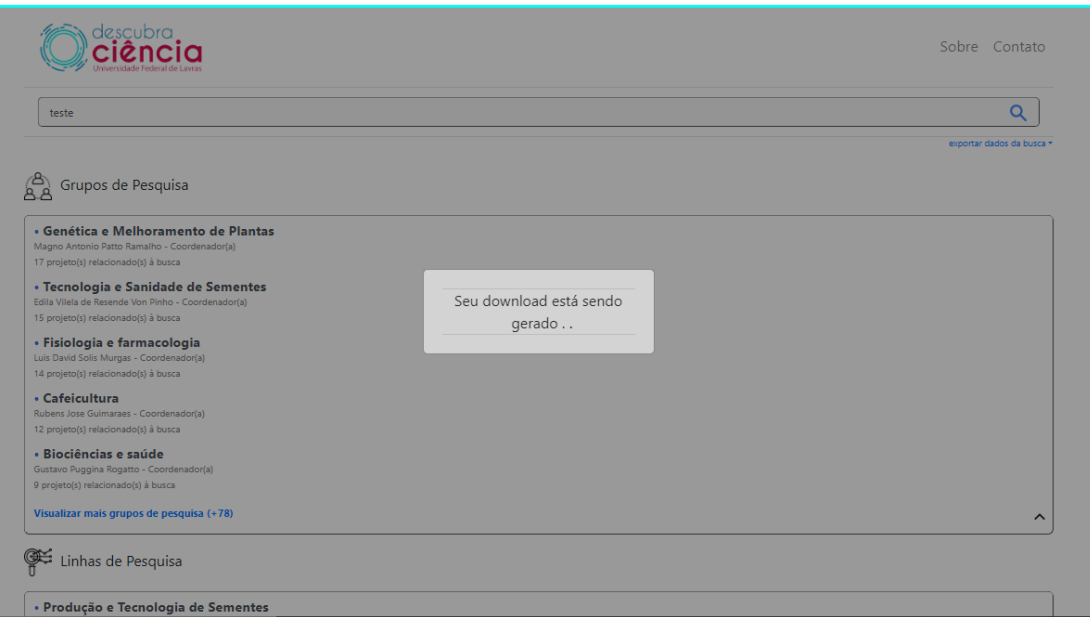

Figura 7 - Janela modal da mensagem de download

Fonte: Do autor (2020)

#### <span id="page-21-0"></span>**4.4. Implementação de** *Event Listener*

 $\overline{a}$ 

O sistema não impedia que buscas fossem realizadas mesmo sem ter qualquer caractere inserido na caixa de busca e também não tratava frases com excesso de espaços por exemplo. O que poderia acarretar em um mau funcionamento do sistema, trazendo resultados inesperados ao usuário. Com isso, surgiu a necessidade de criar uma estratégia para que tornasse mais restrita a forma como a caixa de busca pudesse ser preenchida, evitando por exemplo, que acidentes como espaço duplo na hora da escrita pudessem atrapalhar a experiência do usuário.

A solução escolhida foi a implementação de um *Event Listener*<sup>12</sup>. O método ficaria responsável por observar mudanças na caixa de busca do sistema e tratá-las de acordo com as seguintes situações:

- Quando a caixa de busca estivesse vazia, o método deveria impedir que a busca fosse realizada, desabilitando o botão de pesquisa;
- Quando as palavras inseridas pelo usuário estivessem com excesso de espaços entre elas ou com espaço no início ou no fim do conteúdo, o método se encarregaria de

 $12$  Um Event Listener é um método em um programa (geralmente java ou javascript) que aguarda a ocorrência de um evento. Exemplos de um evento são um clique ou movimento do mouse, entrada / saída do disco, atividade de rede, etc. (Computer Hope, 2018).

identificar tal ocorrência e organizar as palavras antes que as mesmas fossem passadas para a realização da busca no sistema.

A linguagem utilizada para a construção do *Event Listener* foi o *JavaScript*. Na Figura 8, é exibido um trecho da implementação do *Event Listener*. Comentários foram adicionados para melhor compreensão do conteúdo de cada linha no código.

Figura 8 - Trecho de código do *Event Listener* em *JavaScript*

.<br>Cria um event listener que escuta mudanças na caixa de busca para impedir buscas por palavras vazias e fora document.getElementById("input").addEventListener("input", function(event) var conteudo = document.getElementById("input").value; //removendo possíveis espaços duplos do meio das<br>conteudo = conteudo.replace(/( ){2,}/g, '\$1'); inicio e ao fim das palavras conteudo = conteudo.trim();<br>//valida conteúdo da caixa de busca  $if (conteulo != null & contexto != - '') {\n$ (concernant and contended e o mesmo não estiver em branco, habilita o botão de pesquisa<br>document.getElementById("button-addon").disabled = false; }else $\{$ - t<br>//desabilita o botão de pesquisa se o conteúdo não existir ou ficar em branco<br>document.getElementById("button-addon").disabled = true;

Fonte: Do autor (2020)

#### <span id="page-22-0"></span>**4.5. Implementação de estratégia para identificação de conteúdos**

Após realizada a busca inicial no sistema, são apresentados ao usuário todas as linhas de pesquisa, grupos de pesquisa, pesquisadores e projetos que apresentam alguma relação com as palavras buscadas. A partir daí, o usuário tem a opção de selecionar alguns desses resultados para visualizar mais informações, sobre o item em questão, e alcançar os objetivos de sua busca. Por exemplo, suponha que o usuário selecione uma linha de pesquisa retornada de sua busca inicial, realizada pela palavra *"café"*. Ao abri-la, eram exibidas todas as informações daquela linha, ou seja, todos os grupos de pesquisa, pesquisadores e projetos relacionados a ela, sem identificação dos elementos que possuem alguma relação com os resultados para *"café"* desejados. Atrapalhando assim, a experiência do usuário e dificultando o mesmo a chegar em seus conteúdos de interesse.

Para sanar tal problema, foi requisitada uma estratégia para identificação de conteúdos relacionados com a busca do usuário. Esta identificação deveria verificar os conteúdos dos projetos que coincidam com as palavras da busca em todas as páginas retornadas, dando prioridade aos conteúdos identificados, marcando-os e colocando no topo.

Para implementação desta solução, foi necessário realizar modificações nas consultas em SQL das páginas de linha de pesquisa, grupo de pesquisa, e pesquisador do sistema, adicionando uma nova coluna às consultas. Esta coluna é responsável por

identificar todos os resultados trazidos naquela página que possuem relação com a busca do usuário, realizando uma verificação de acordo com as palavras inseridas. Posteriormente, foi necessário ordenar os resultados ao final da consulta, trazendo primeiro aqueles com a identificação de relação à busca. O próximo passo, seria exibir os resultados na parte visual do sistema. Para isso, os resultados foram passados via JSON, com auxílio do framework *jQuery* para o *Javascript* das páginas em questão e tratados no código das mesmas, adicionando uma marcação aos resultados que possuem relação com a busca para identificá-los. Tal marcação é escrita dentro do código *Javascript* e formatada utilizando CSS e o *framework Bootstrap*. A partir daí, o HTML das páginas em questão é preenchido (também com auxílio do *framework jQuery*) para, então, serem finalmente exibidos ao usuário.

A Figura 9 ilustra o resultado da solução. No exemplo, as marcações com as frases "*Possui projeto(s) relacionados à busca*" e "*Participa de projeto(s) relacionados à busca*" são adicionadas aos resultados da página da linha de pesquisa "*Melhoramento Genético do Cafeeiro*" que possuem relação com a palavra "*café*", inserida na caixa de busca.

Figura 9 - Resultado final da identificação de resultados referentes à busca do usuário

| descubra<br><b>CiênCia</b>                                                                                                    | Sobre Contato |
|----------------------------------------------------------------------------------------------------|---------------|
| café                                                                                                    | O             |
| Melhoramento Genético do Cafeeiro<br>Linha de Pesquisa                                                                                                   |               |
| Grupo de Pesquisa vinculado à Linha de Pesquisa                                                                                                    |               |
| • Cafeicultura<br>Rubens Jose Guimaraes - Coordenador(a)<br>Possui projeto(s) relacionado(s) à busca $\odot$                                             |               |
| Pesquisadores vinculados à Linha de Pesquisa                                                                                                    |               |
| · Samuel Pereira de Carvalho<br>Coordenador(a) de 6 projeto(s) relacionado(s) à linha<br>Participa de projeto(s) relacionado(s) à busca $\oslash$        |               |
| . Amador Eduardo de Lima<br>Coordenador(a) de 2 projeto(s) relacionado(s) à linha<br>Participa de projeto(s) relacionado(s) à busca $\oslash$            |               |
| • Antonio Nazareno Guimaraes Mendes<br>Coordenador(a) de 1 projeto(s) relacionado(s) à linha<br>Participa de projeto(s) relacionado(s) à busca $\oslash$ |               |

Fonte: Do autor (2020)

# <span id="page-23-0"></span>**4.6. Aprimorar conteúdo da tela de pesquisador**

Um dos últimos requisitos para que o sistema pudesse ser disponibilizado, foi a atualização do conteúdo da página de pesquisador. Somente tinham sido implementados os conteúdos para docentes e técnicos administrativos, contendo o nome, e-mail e um link para o currículo Lattes do pesquisador em questão. Ainda faltavam algumas atualizações

nestas categorias e, por último implementar os conteúdos para discentes e colaboradores externos. As implementações requisitadas eram separadas por categorias, de modo que atendessem a cada tipo de pesquisador que o sistema abrange. As categorias e suas implementações eram:

- Docente
	- Incluir descrição do pesquisador com dados provenientes da plataforma Lattes;
	- Incluir áreas de pesquisa;
	- Incluir departamento.
- Técnico administrativo
	- Incluir áreas de pesquisa;
	- Incluir departamento.
- Discente de Graduação:
	- Incluir nome;
	- Incluir áreas de pesquisa;
	- Incluir curso;
	- Tipo de iniciação científica (Se realizar).
- Discente de Pós Graduação:
	- Incluir nome;
	- Incluir áreas de pesquisa;
	- Incluir curso.
- Colaborador externo:
	- Incluir nome;
	- Instituição de origem (se registrado);
	- Incluir Áreas de pesquisa.

O primeiro passo foi criar uma consulta geral em SQL para identificar o tipo de pesquisador buscado. Essa busca geral tem sua query executada em código PHP e é responsável por trazer todas as informações necessárias para identificação de todos os tipos de pesquisadores, seja ele docente, discente, técnico ou colaborador externo. O objetivo desta busca geral é obter todas as informações disponíveis para a categoria do pesquisador em questão, atribuindo o valor nulo às demais categorias. Por exemplo, um discente teria os dados relacionados à discente na busca todos preenchidos e o restante dos dados

relacionados às demais categorias (docente, técnico e colaborador externo) viriam como nulos.

Após a execução da query ser concluída, seus resultados são armazenados em uma lista no próprio código PHP para que os resultados possam ser verificados e, assim, identificar qual o tipo de pesquisador contido na busca. Após o tipo ser identificado, uma nova consulta SQL específica para aquele tipo é efetuada, com a query sendo executada também no próprio código PHP. Esta nova busca atende aos requisitos listados no começo da seção, obtendo do banco de dados as informações requisitadas para cada categoria de pesquisador. O maior obstáculo nessa parte, além de estudar o banco de dados e encontrar a melhor forma de obter as informações, foi a obtenção da descrição do docente, que deveria vir da plataforma Lattes para o banco SIGAA (Sistema Integrado de Gestão de Atividades Acadêmicas) em um primeiro momento, para que, posteriormente fosse incorporada à réplica (do banco SIGAA), que é utilizada no projeto. O SIGAA já apresentava a funcionalidade de integração com o Lattes, via *webservice*<sup>13</sup>. Então foi solicitado à DGTI para expandir essa funcionalidade e extrair, também, a descrição dos pesquisadores. Essa tramitação levaria um tempo até ser concluída, então, primeiramente foi necessário gerenciar e manter a estrutura do código (o código já se encontrava parcialmente estruturado para receber esta atualização ao início do estágio supervisionado do discente) de forma que quando esta informação estivesse disponível, o código já estaria pronto para recebê-la.

Outro obstáculo foi a falta de permissão de acesso em algumas das tabelas do banco de dados (na época, ainda não se tinha a réplica do banco SIGAA disponível e o desenvolvimento era feito usando o banco original), que continham informações necessárias para atender aos requisitos relacionados aos discentes de graduação, pósgraduação e colaboradores externos. Foi necessário testar as buscas, listando todas as tabelas sem permissão para que, posteriormente, tais permissões fossem solicitadas junto à DGTI.

Com as permissões atendidas, foi possível extrair as informações necessárias através da query específica de cada tipo de pesquisador. Estes resultados foram passados ao *Javascript*, via JSON, com o auxílio do *framework jQuery* para serem exibidos. No *Javascript*, as situações são tratadas de acordo com cada tipo de pesquisador e, então, os

 $\overline{a}$ 

 $13$  Web services são usados para a realização de transferência de dados através de protocolos de comunicação entre diferentes plataformas, não importando qual seja a linguagem de programação usada nas mesmas. (OPENSOFT, 2016).

componentes HTML da página são preenchidos pelo *Javascript*, também com o auxílio do *framework Jquery* e, estilizados através do CSS da página, com auxílio do *Bootstrap*.

As Figuras 10, 11, 12, 13 e 14 ilustram o resultado final obtido para cada tipo de pesquisador.

Figura 10- Exibição de conteúdo para docentes na página de pesquisador

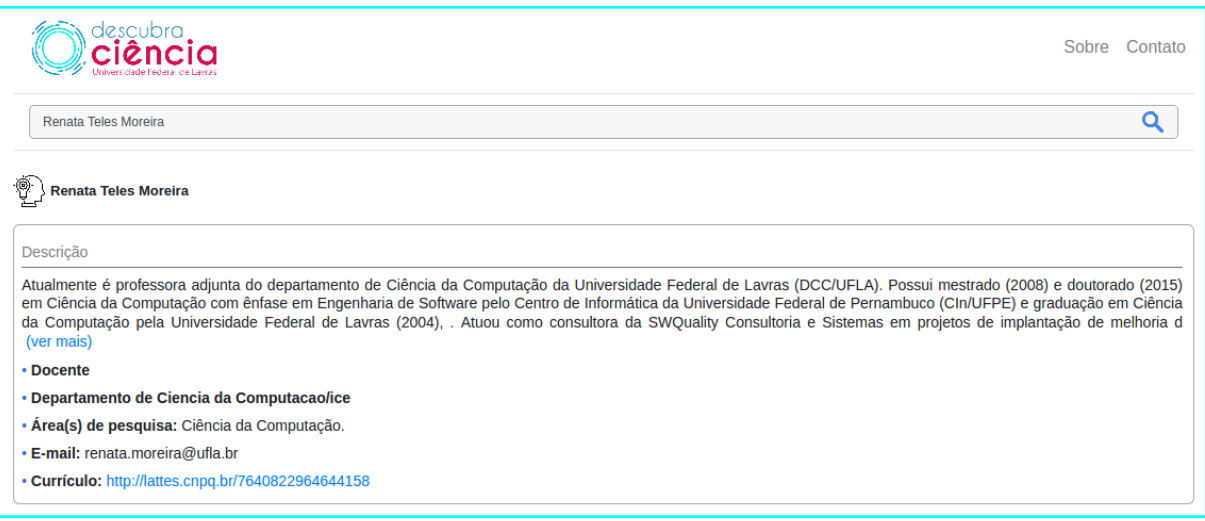

Fonte: Do autor (2020)

Figura 11 - Exibição de conteúdo para técnicos na página de pesquisador

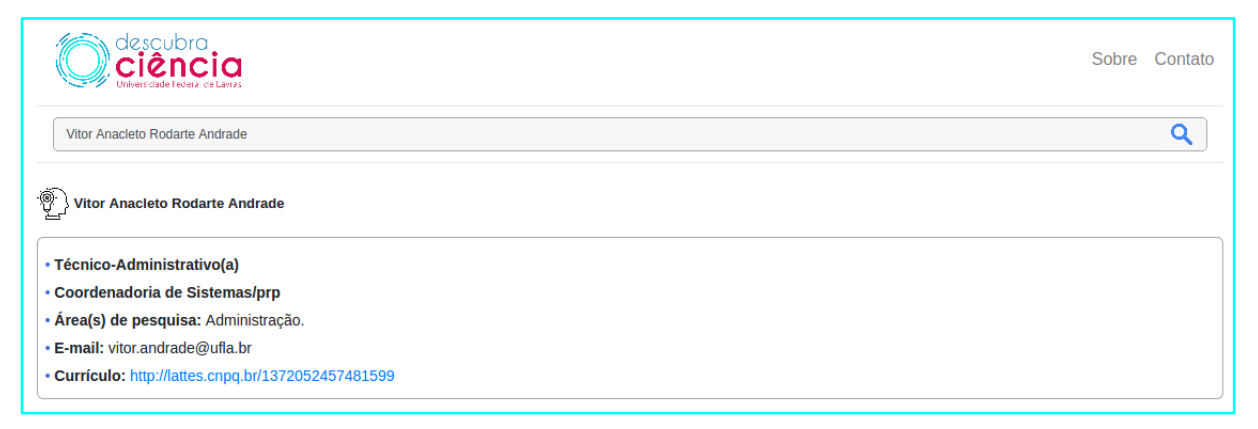

Fonte: Do autor (2020)

| ັ                                                               | л. | ັ | $\overline{\phantom{a}}$ | . . | $\mathbf{r}$<br>$\overline{\phantom{a}}$ |               |
|-----------------------------------------------------------------|----|---|--------------------------|-----|------------------------------------------|---------------|
| lescubra<br>ciência                                             |    |   |                          |     |                                          | Sobre Contato |
| Joao Paulo Dias                                                 |    |   |                          |     |                                          |               |
| ۲<br><b>Joao Paulo Dias</b>                                     |    |   |                          |     |                                          |               |
| • Graduando(a) em Administração                                 |    |   |                          |     |                                          |               |
| · Área(s) de pesquisa: Administração.                           |    |   |                          |     |                                          |               |
| · IC(s) já realizada(s): PIBIC/CNPq; PIBIC/FAPEMIG; PIBIC/UFLA. |    |   |                          |     |                                          |               |

Figura 12 - Exibição de conteúdo para discentes de graduação na página de pesquisador

Fonte: Do autor (2020)

# Figura 13 - Exibição de conteúdo para discentes de pós-graduação na página de

pesquisador

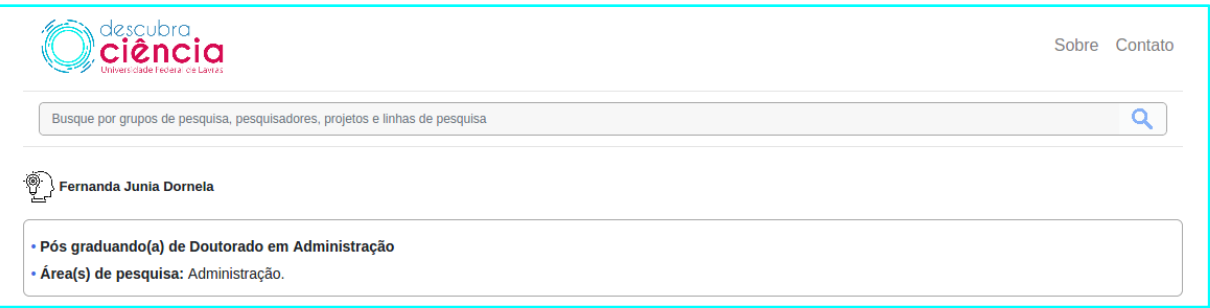

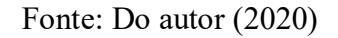

# Figura 14 - Exibição de conteúdo para colaboradores externos na página de pesquisador

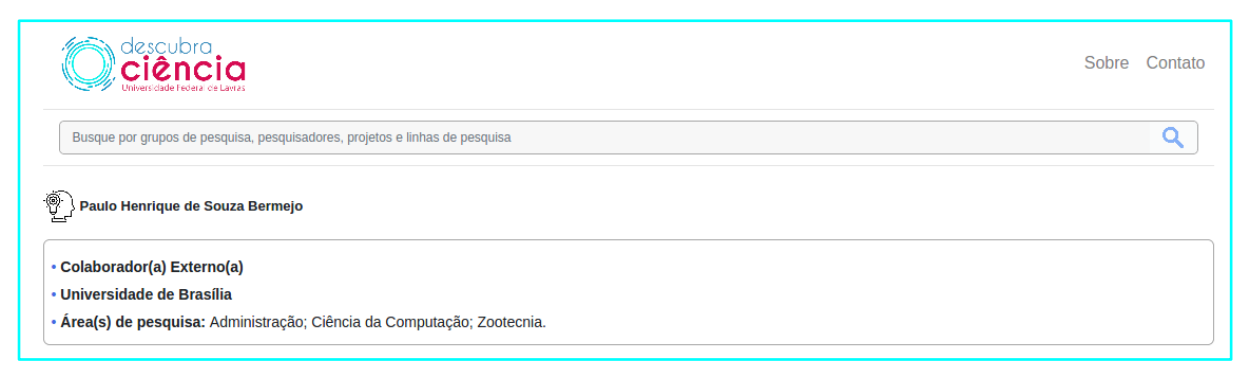

Fonte: Do autor (2020)

# <span id="page-27-0"></span>**4.7. Criação de um novo container de informações**

Foi requisitado que o sistema trouxesse novas informações na página de pesquisador, além dos grupos de pesquisa, projetos e linhas vinculados ao pesquisador em questão. O sistema deveria exibir, também, todos os pesquisadores relacionados ao pesquisador, através de projetos com os quais trabalham em conjunto.

Como as páginas do sistema já eram todas estruturadas através de *containers*<sup>14</sup>, essa nova informação deveria ser implementada através da adição de um novo *container* que seria responsável por exibir as novas informações da página.

Para o desenvolvimento desta atividade, foi necessária a criação de uma nova consulta SQL, responsável por acessar no banco de dados todos os projetos nos quais o pesquisador faz parte. A partir disto, acessar e extrair todos os pesquisadores relacionados a estes projetos e, assim, obter as informações necessárias para preenchimento do novo container. A *query* é executada através de código PHP, que por sua vez, passa os resultados obtidos para o *Javascript* da página de pesquisadores via JSON, com o auxílio do *framework jQuery*. A partir daí, os resultados são exibidos no navegador do usuário via HTML, sendo formatados e estilizados através de código CSS e pelo *framework Bootstrap*. O resultado final da criação do novo container é ilustrado na Figura 15, que exibe os pesquisadores relacionados ao pesquisador "Paulo Afonso Parreira Junior", pesquisado na caixa de busca.

| descubra<br>Ciânci                                                                                                 | Sobre Contato |
|----------------------------------------------------------------------------------------------------|---------------|
| Paulo Afonso Parreira Junior                                                                                       |               |
| ခဲ့ရွိေ Pesquisadores relacionados                                                                                 |               |
| • Heitor Augustus Xavier Costa<br>Coordenador(a) de 2 projeto(s) relacionado(s) ao pesquisador                     |               |
| • Ahmed Ali Abdalla Esmin<br>Docente Colaborador(a) de 1 projeto(s) relacionado(s) ao pesquisador                  |               |
| . Antonio Maria Pereira de Resende<br>Docente Colaborador(a) de 1 projeto(s) relacionado(s) ao pesquisador         |               |
| • Rosângela Aparecida Dellosso Penteado<br>Colaborador(a) Externo(a) de 2 projeto(s) relacionado(s) ao pesquisador |               |
| • Valter Vieira de Camargo<br>Colaborador(a) Externo(a) de 2 projeto(s) relacionado(s) ao pesquisador              |               |
| • Guilherme Martins Almeida<br>Graduando(a) colaborador(a) de 1 projeto(s) relacionado(s) ao pesquisador           |               |
| . Andre Chateaubriand Fany Monteiro<br>Graduando(a) colaborador(a) de 1 projeto(s) relacionado(s) ao pesquisador   |               |
| • Rodrigo Guimaraes Marafelli Pereira<br>Graduando(a) colaborador(a) de 1 projeto(s) relacionado(s) ao pesquisador |               |
| • Álisson Vilaça Silva<br>Ex graduando(a) colaborador(a) de 1 projeto(s) relacionado(s) ao pesquisador             |               |
| Visualizar mais pesquisadores (+0)                                                                                 | ㅅ             |

Figura 15 - Novo container "Pesquisadores relacionados" da página de pesquisador

Fonte: Do autor (2020)

 $\overline{a}$ 

Segundo Jakobus e Marah (2018), Contêineres são elementos que mantém vários conteúdos em uma parte de uma página web e geralmente formam a raiz de todas as páginas desenvolvidas com Bootstrap

#### <span id="page-29-0"></span>**5. CONSIDERAÇÕES FINAIS**

As atividades desenvolvidas durante o estágio foram de suma importância para o crescimento pessoal e profissional do estagiário, que pôde compreender como funciona o cotidiano em um ambiente de desenvolvimento de software e, também, aplicar e testar muitos dos conceitos aprendidos durante a graduação.

Pode-se dizer que todo o conhecimento adquirido ao longo da graduação tem sempre algum ponto a somar para que o aluno seja bom profissional. Entre as disciplinas que mais contribuíram para a realização correta e eficaz das funções exercidas no estágio, estão: Introdução aos Algoritmos, Estrutura de Dados e Práticas de Programação Orientada à Objetos. Estas disciplinas contribuíram para que o discente pudesse ter uma ampla base de programação, desenvolvimento de lógica de programação e entendimento acerca do funcionamento de diversos mecanismos de linguagens de programação, estruturas de dados e boas práticas no desenvolvimento de programas. Destaca-se, também, as disciplinas de Introdução a Sistemas de Banco de Dados e Sistemas Gerenciadores de Banco de dados, por fornecer o conhecimento necessário para entender o funcionamento e trabalhar com sistemas que interagem diretamente com uma base de dados. Por último, as disciplinas de Engenharia de Software, Processos de Software e Gerência de Projetos de Software por mostrar uma base sobre conceitos importantes na construção de software, como organização, produtividade, gerência e qualidade.

Pode-se concluir, ao final da experiência, que o estágio supervisionado proporcionou benefícios que vão além do currículo do discente, tais como trabalho em equipe, ampliação do interesse por desenvolvimento de sistemas, conhecimento de novas tecnologias e, principalmente, um amadurecimento pessoal.

# <span id="page-31-0"></span>**6. REFERÊNCIAS**

BOOTSTRAP. **MODAL**. Disponível em: <https://getbootstrap.com.br/docs/4.1/components/modal/>. Acesso em: 4 ago. 2020.

COMPUTERHOPE**. Event listener**. 2018. Disponível em: <computerhope.com/jargon/e/event-listener.htm>. Acesso em: 22 mai. 2020.

DESCUBRACIENCIA**. Sobre**. 2020. Disponível em: <http://prpsistemas.ufla.br/descubraciencia/html/sobre.html>. Acesso em: 4 mai. 2020.

DEVMEDIA. **Frameworks e Padrões de Projeto**. Disponível em: <https://www.devmedia.com.br/frameworks-e-padroes-de-projeto/1111#Framework>. Acesso em: 2 ago. 2020.

DEVMEDIA. **jQuery Tutorial**. Disponível em: <https://www.devmedia.com.br/jquerytutorial/27299>. Acesso em: 1 ago. 2020.

JAKOBUS, Benjamin; MARAH, Jason; Mastering Bootstrap 4: Master the latest version of Bootstrap 4 to build highly customized responsive web apps. 2. ed. [S.l.]: Packt Publishing Ltd, 2018. p. 33-33.

JQUERY. **jQuery**. Disponível em: <https://jquery.com/>. Acesso em: 1 ago. 2020.

JQUERY USER INTERFACE. **About jQuery UI**. Disponível em: <https://jqueryui.com/about/>. Acesso em: 1 ago. 2020.

JSON. **Introdução ao JSON**. Disponível em: <https://www.json.org/json-pt.html>. Acesso em: 3 ago. 2020.

MDN WEB DOCS. **API**. Disponível em: <https://developer.mozilla.org/pt-BR/docs/Glossario/API>. Acesso em: 1 ago. 2020.

MDN WEB DOCS. **Bootstrap**. Disponível em: <https://developer.mozilla.org/en-US/docs/Glossary/Bootstrap>. Acesso em: 2 ago. 2020.

MDN WEB DOCS. **CSS**. Disponível em: <https://developer.mozilla.org/pt-BR/docs/Web/CSS#:~:text=CSS%20(Cascading%20Style%20Sheets%20ou,fala%20ou%2 0em%20outras%20m%C3%ADdias.>. Acesso em: 8 jun. 2020.

MDN WEB DOCS. **HTML: Linguagem de Marcação de Hipertexto**. Disponível em: <https://developer.mozilla.org/pt-BR/docs/Web/HTML>. Acesso em: 5 jun. 2020.

MDN WEB DOCS. **JSON**. Disponível em: <https://developer.mozilla.org/pt-BR/docs/Web/JavaScript/Reference/Global\_Objects/JSON>. Acesso em: 3 ago. 2020.

MDN WEB DOCS. **O que é JavaScript?**. Disponível em: <https://developer.mozilla.org/pt-BR/docs/Learn/JavaScript/First\_steps/O\_que\_e\_JavaScript>. Acesso em: 9 jun. 2020.

OPENSOFT. **Web service: o que é, como funciona, para que serve?**. Disponível em: <https://www.opensoft.pt/web-service/>. Acesso em: 1 jul. 2020.

PHP. **O que é o PHP?**. Disponível em: <https://www.php.net/manual/pt BR/introwhatis.php>. Acesso em: 1 ago. 2020.

POSTGRESQL. About. Disponível em: <https://www.postgresql.org/about/>. Acesso em: 2 ago. 2020.

TECMUNDO. **O que é SQL e para que ele serve?**. Disponível em: <https://www.tecmundo.com.br/software/146482-sql-que-ele-serve.htm>. Acesso em: 1 ago. 2020.